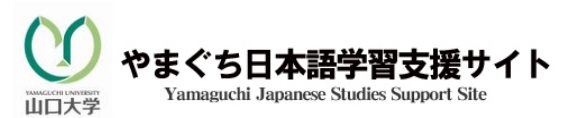

\*\*\*\*\*\*\*\*\*\*\*\*\*\*\*\*\*\*\*\*\*\*\*\*\*\*\*\*\*\*\*\*\*\*\*\*\*\*\*\*\*\*\*\*\*\*\*\*\*\*\*\*

## J-CAT 渡日前受験方法

受験期間;2011 年 8 月 23 日~9 月 23 日 受験期間中に必ず受験してください。

J-CAT 受験パスワードの取得

☆J-CAT へアクセス後、以下の画面がでたら、名前・メールアドレスなどを記入し、所属 (大学名)を下図のように"YUF2011" (工学部に留学予定の人は"YUFE2011")とし て登録してください。

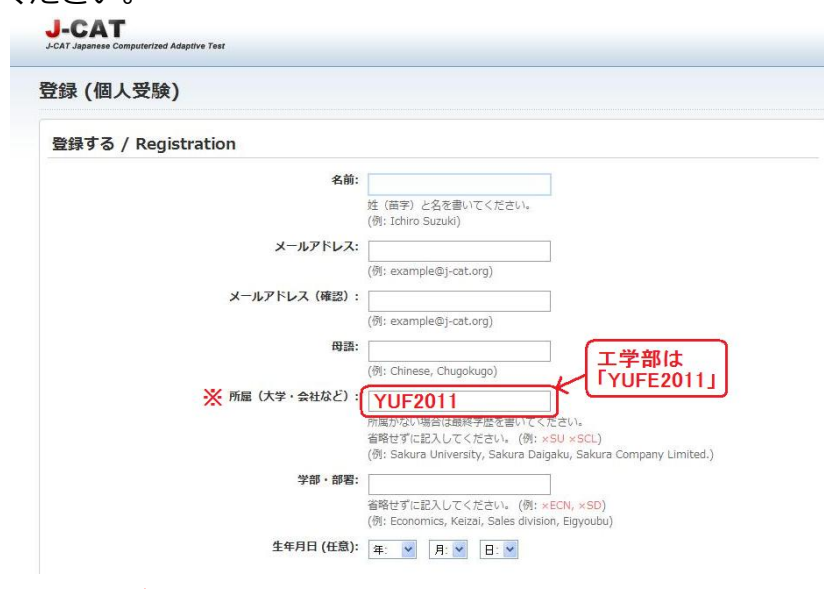

☆受験にはパスワードが必要ですから、すぐには次に進めません。

## J-CAT 個人受験

☆72 時間以内に、J-CAT 受験パスワードがあなたのメールアドレスに届きます。

(ただし、アクセスした日には受験できないことがあります。注意してください。) ☆届いた受験パスワードで個人受験をしてください。

☆試験終了後、成績は、最後の画面に表示されますが、下のような成績表にも記入しておいてください。 なお、成績はコンピュータで管理されています。

| 名前 | -⇔ ↓<br>于口 | 聴解 | 語彙 | メ広 | 読解 | 総合 |
|----|------------|----|----|----|----|----|
|    |            |    |    |    |    |    |

ここから、個人受験できます!

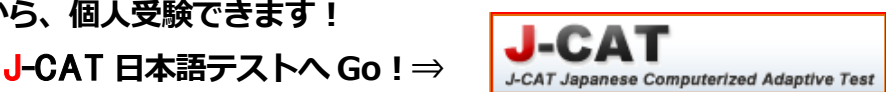

※コンピュータの不具合などでアクセスできなかった人は、日本に来てから受験できます!